# unicore.distribute Documentation Release 1.0

**Praekelt Foundation** 

May 06, 2016

#### Contents

| 1 | Installation                                                        | 3                  |
|---|---------------------------------------------------------------------|--------------------|
| 2 | Configuration         2.1       Indexing         2.2       Proxying | <b>5</b><br>5<br>5 |
| 3 | Running                                                             | 7                  |
| 4 | Webhooks                                                            | 9                  |
| 5 | Polling                                                             | 11                 |
| 6 | Querying                                                            | 13                 |
| 7 | URL structure                                                       | 17                 |

unicore.distribute is a collection of APIs and tools for dealing with Universal Core content repositories.

## Installation

The recommended way to install this for development is to install it in a virtualenv but it's not necessary.

pip install unicore.distribute

## Configuration

Put the following in a file called development.ini

```
[app:main]
use = egg:unicore.distribute
repo.storage_path = repos/
[server:main]
use = egg:waitress#main
host = 0.0.0.0
port = 6543
```

## 2.1 Indexing

unicore.distribute can automatically index data on Elasticsearch. To enable this, add these options to the [app:main] section:

```
es.host = http://localhost:9200
es.indexing_enabled = true
```

## 2.2 Proxying

Use unicore.distribute as an Elasticsearch proxy by adding these options to the [app:main] section:

```
proxy.enabled = True
proxy.path = esapi
proxy.upstream = http://localhost:9200
```

For most use cases es.host and proxy.upstream should point to the same Elasticsearch service.

#### Running

Clone a Universal Core content repository and run the server:

```
$ git https://github.com/smn/unicore-sample-content \
    repos/unicore-sample-content
$ pserve development.ini
$ curl http://localhost:6543/repos.json
```

It is also possible the clone a repository directly from the API:

```
$ curl -XPOST -H 'Content-Type: application/json' \
    -d '{"repo_url": "https://example.com/repo.git"}' \
    http://localhost:6543/repos.json
```

The repo will only be indexed if cloned via the API (and indexing is enabled). Note that the repo name and index prefix are the same. So in the two examples above the index prefixes are "unicore-sample-content" and "repo" respectively.

To use a different repo name, specify repo\_name:

```
$ curl -XPOST -H 'Content-Type: application/json' \
    -d '{"repo_url": "https://example.com/repo.git", \
        "repo_name": "repo-foo"}' \
        http://localhost:6543/repos.json
```

### Webhooks

The application can notify you when it is notified of changes made to the upstream repository:

Make sure the lines in development.ini relating to unicore.webhooks are uncommented and then initialize the database:

\$ alembic upgread head

Now your database is configured and you can store Webhooks:

```
$ curl -XPOST \
    -H 'Content-Type: application/json' \
    -d '{"event_type": "repo.push", "url": "http://requestb.in/vystj5vy", "active": true}' \
    http://localhost:6543/hooks
{
    "uuid": "09b901ccc5094f1a89f8bd03165fe3d6",
    "owner": null,
    "url": "http://requestb.in/vystj5vy",
    "event_type": "repo.push",
    "active": true
```

**Note:** Currently the only event\_type supported is repo.push

Now if we notify the API of changes being made upstream (say via GitHub's webhooks) we will now relay that all webhooks registered:

\$ curl -XPOST http://localhost:6543/repos/unicore-sample-content.json

Here is the request made to the registered URL with the JSON payload:

| C C requestb.in/vystj5vy?inspect                                                               |                                                          | ± ⊙ 🕺       |  |
|------------------------------------------------------------------------------------------------|----------------------------------------------------------|-------------|--|
| http://requestb.in                                                                             |                                                          | 23h ago 🗞   |  |
| POST /vystj5vy                                                                                 | 🚯 140 bytes                                              | From        |  |
|                                                                                                |                                                          | 40.7625.000 |  |
| FORM/POST PARAMETERS                                                                           | HEADERS                                                  |             |  |
| None                                                                                           | Accept-Encoding: gzip, deflate                           |             |  |
|                                                                                                | Via: 1.1 vegur                                           |             |  |
|                                                                                                | Total-Route-Time: 0                                      |             |  |
|                                                                                                | Host: requestb.in                                        |             |  |
|                                                                                                | Content-Length: 140                                      |             |  |
|                                                                                                | X-Request-Id: 6e74f228-f80f-4963-a5fb-db02d3c7c363       |             |  |
|                                                                                                | Connect-Time: 1                                          |             |  |
|                                                                                                | Accept: */*                                              |             |  |
|                                                                                                | User-Agent: python-requests/2.6.0 PyPy/2.5.0 Darwin/13.4 | ł.0         |  |
|                                                                                                | Connection: close                                        |             |  |
| RAW BODY                                                                                       |                                                          |             |  |
| {"event_type": "repo.push", "payload": {"repo": "unicore-sample-content", "url": "http://local |                                                          |             |  |

#### Polling

Unicore.distribute ships with a command line program:

```
$ unicore.distribute --help
usage: unicore.distribute [-h] {poll-repositories} ...
unicore.distribute command line tools.
positional arguments:
  {poll-repositories} Commands
    poll-repositories poll repositories
optional arguments:
    -h, --help show this help message and exit
```

The only feature currently available is one which can be used to poll repositories at a regular interval to see if new content has arrived. If that is the case then an event is fired and the registered webbook URLs are called:

Hook up the poll-repositories sub-command to cron for regular polling:

\*/15 \* \* \* \* unicore.distribute poll-repositories -d /var/praekelt/repos/ -i development.ini -u http

## Querying

The individual repositories are all exposed via the repos.json base path. Let's step through the process of cloning a repository and then querying the data via the web interface:

```
$ curl -XPOST -H 'Content-Type: application/json' \
    -d '{"repo_url": "https://github.com/smn/unicore-sample-content.git"}' \
    http://localhost:6543/repos.json
```

Now repos/unicore-sample-content.json accessible via the API and exposes the schema and some metadata about the content.

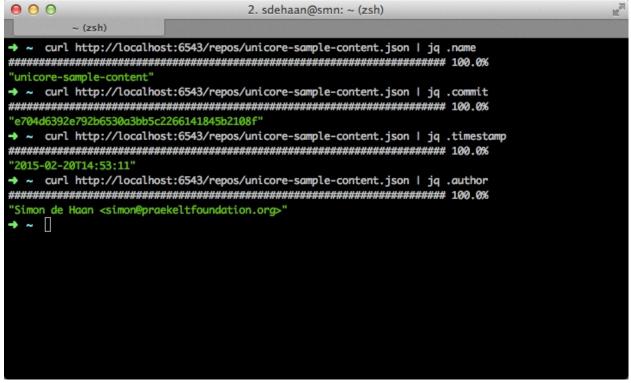

The schema key in the repository object has an Avro schema representing the content. This allows one to automatically generate model definitions to work with the data.

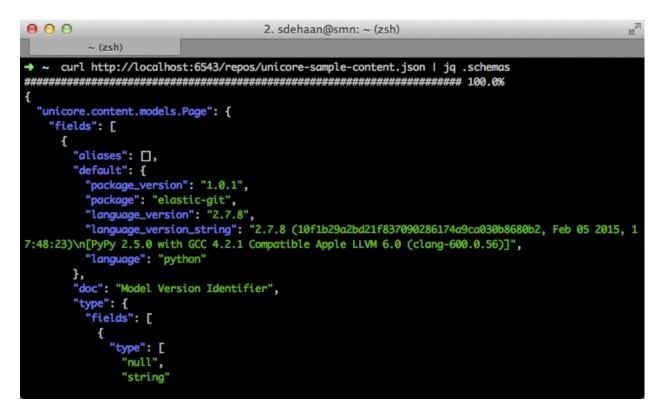

Now that we have a list of all object types in the content repository we can get listings of these models:

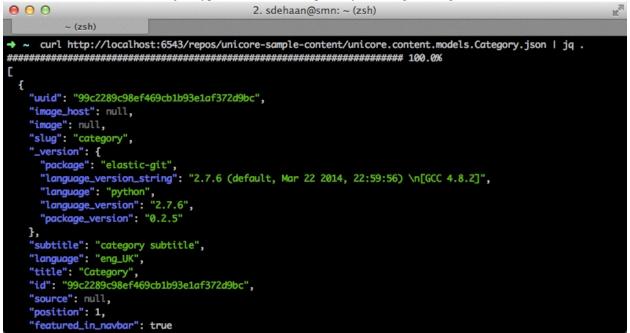

Or we can get an individual object by requesting it by its UUID:

| 000                                                                                                    | 2. sdehaan@smn: ~ (zsh)                                       | E M |  |  |  |  |  |
|----------------------------------------------------------------------------------------------------|---------------------------------------------------------------|-----|--|--|--|--|--|
| ~ (zsh)                                                                                                    |                                                               |     |  |  |  |  |  |
| → ~ curl http://localhost:6543/repos/unicore-sample-content/unicore.content.models.Category/99c2289c98ef469cb1<br>b93e1af372d9bc.json   jq. |                                                               |     |  |  |  |  |  |
| ######################################                                                                                                    |                                                               |     |  |  |  |  |  |
| {                                                                                                    |                                                               |     |  |  |  |  |  |
| "uuid": "99c2289c98ef469                                                                                                    | 9cb1b93e1af372d9bc",                                          |     |  |  |  |  |  |
| "image_host": null,                                                                                                    |                                                               |     |  |  |  |  |  |
| "image": null,                                                                                                    |                                                               |     |  |  |  |  |  |
| "slug": "category",                                                                                                    |                                                               |     |  |  |  |  |  |
| "_version": {                                                                                                    | 2 - 10                                                        |     |  |  |  |  |  |
| "package": "elastic-gi                                                                                                    | ing": "2.7.6 (default, Mar 22 2014, 22:59:56) \n[GCC 4.8.2]", |     |  |  |  |  |  |
| "language": "python",                                                                                                    | ing : 2.7.0 (derduit, Mar 22 2014, 22.39.30) (n[dcc 4.0.2],   |     |  |  |  |  |  |
| "language_version": "2                                                                                                    | 2.7.6",                                                       |     |  |  |  |  |  |
| "package_version": "0                                                                                                    |                                                               |     |  |  |  |  |  |
| },                                                                                                    |                                                               |     |  |  |  |  |  |
| "subtitle": "category su                                                                                                    | ubtitle",                                                     |     |  |  |  |  |  |
| "language": "eng_UK",                                                                                                    |                                                               |     |  |  |  |  |  |
| "title": "Category",                                                                                                    |                                                               |     |  |  |  |  |  |
| "id": "99c2289c98ef469ct                                                                                                    | b1b93e1a+372d9bc",                                            |     |  |  |  |  |  |
| "source": null,<br>"position": 1,                                                                                                    |                                                               |     |  |  |  |  |  |
| "featured_in_navbar": tr                                                                                                    |                                                               |     |  |  |  |  |  |
| reactine a_in_nevour . cr                                                                                                    |                                                               |     |  |  |  |  |  |

## **URL structure**

The following URLs are created:

```
http://localhost:6543/repos.json [GET, POST]
http://localhost:6543/repos/<repo-name>.json [GET]
http://localhost:6543/repos/<repo-name>/<content-type>.json [GET]
http://localhost:6543/repos/<repo-name>/<content-type>/<uuid>.json [GET, PUT, DELETE]
```

**Note:** The PUT and DELETE methods only operate on the local repository, the are not pushed up to the upstream repository that was cloned.